# **CAMPUS PORTAL**

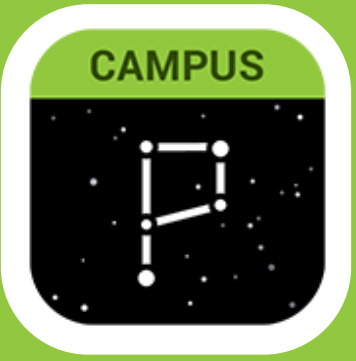

SHIDENIS G!

LOGIN TO CAMPU

**PORTAL THROUGH** 

**THEIR GLASSLINK** 

**ICCOUN** 

#### **SETTING UP AN ACCOUNT/RECOVERING USERNAMES & [PA](https://bcs1.org/families/campus_portal_support)SSWORDS:** [HTTPS://BCS1.ORG/FAMILIES/CAMPUS\\_PORTAL\\_SUPPORT](https://bcs1.org/families/campus_portal_support)

Select a School ≑ Language ≑ **FAMILIES** STUDENTS HOME DISTRICT DEPARTMENTS & SERVICES SCHOOLS Automated **Notifications System CAMPUS PORTAL SUPPORT Campus Portal** Brockport Central School District / Families / Campus Portal Support Support Character **Campus Parent** Development New Users can get an activation code here Programs Existing Users can recover passwords here or usernames here **Child Abuse Hotline** Viewing Report Cards in Campus Parent Setting up an account for the Cyberbullying first time works best on a computer.

#### **IF YOU DON'T HAVE THE APP, LOGIN ONLINE:**

- GO TO [WWW.BCS1.ORG](http://www.bcs1.org/)
- CLICK ON THE DIGITAL RESOURCES ICON
- SELECT FAMILY LINKS

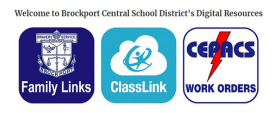

SELECT CAMPUS PORTAL

More

Address Information

Assessments

LOGIN

**Mossano Cornu** Toda

Calendar

Ass .<br>Gra Cm. ÂΠ

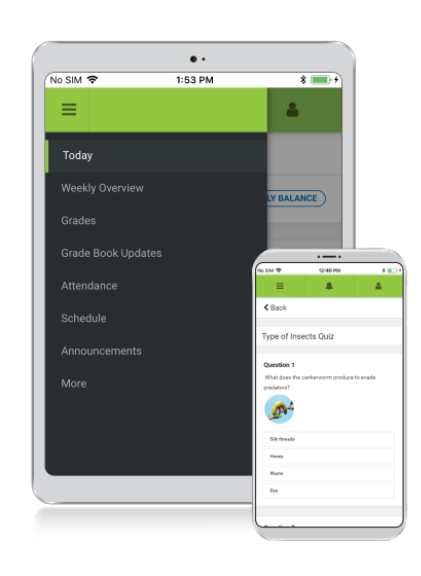

### **Download the Mobile App**

**Campus Student and Campus Parent** 

#### **Announcements**

Quickly see district announcements as they are posted.

#### **Assignments**

Browse assignments by specific class or due date.

#### **Attendance**

Review attendance events in summary and detail form.

#### **Grades**

Immediate access to grades as they are posted.

#### **Schedule**

Review schedule from anywhere, at any time.

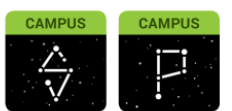

Infinite Campus Mobile Apps can be downloaded through the Apple App Store or **Google Play Store** 

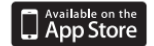

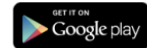

#### **VIEWING REPORT CARDS & PROGRESS REPORTS:**

#### 1. LOGIN TO CAMPUS PORTAL

- 2. CLICK MORE AT THE BOTTOM OF THE LIST ON THE LEFT-HAND SIDE
- 3. SELECT BACKPACK
- 4. CLICK ON PLUS NEXT TO STUDENT'S NAME YOU WANT TO VIEW
- 5. CLICK ON THE REPORT

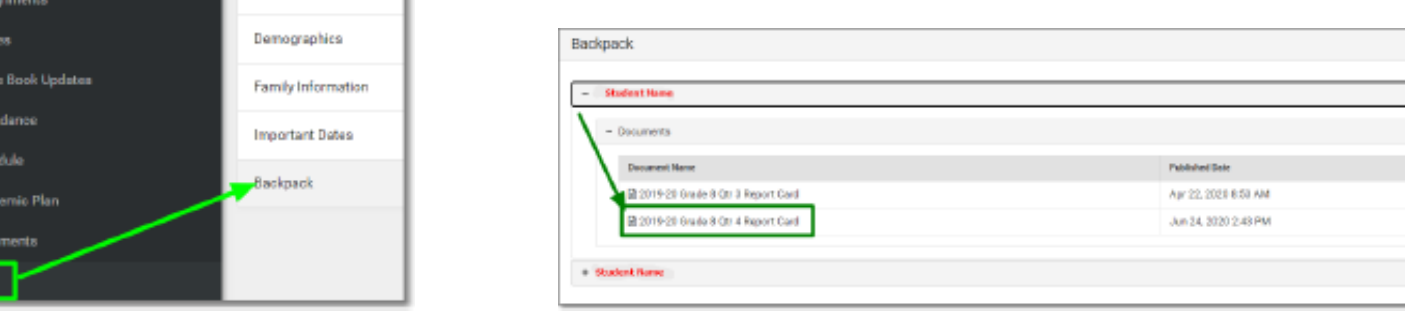

# **CAMPUS PORTAL**

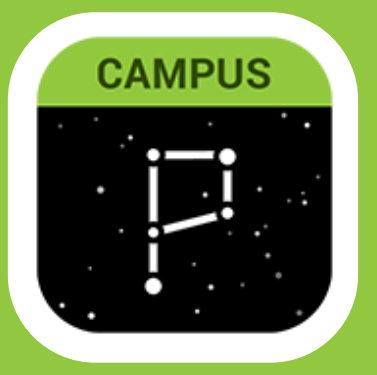

#### **OTHER IMPORTANT INFO ON CAMPUS PORTAL:**

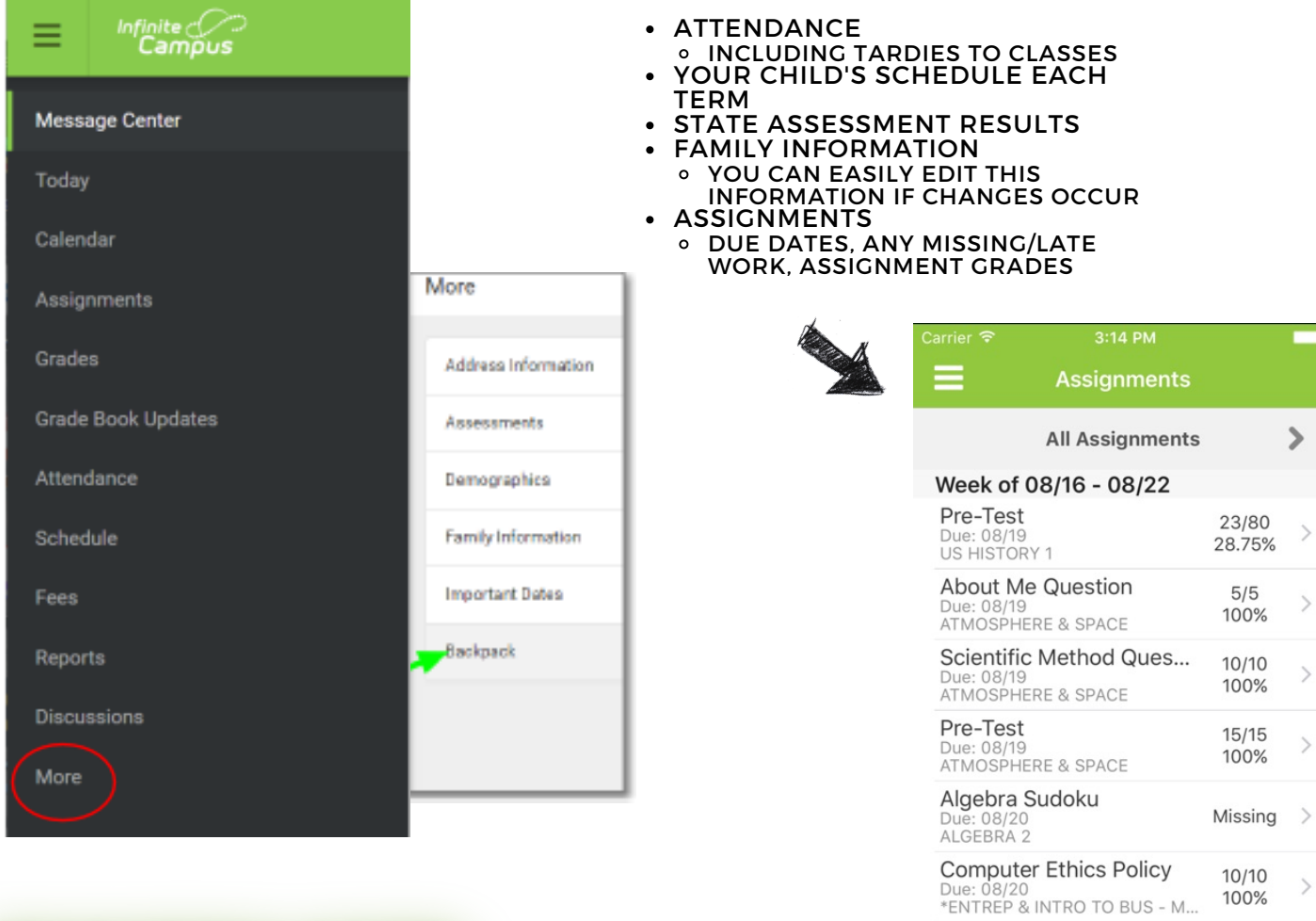

![](_page_1_Picture_4.jpeg)

#### **HOW UP TO DATE IS THE INFORMATION IN CAMPUS PORTAL?**

CAMPUS PORTAL IS UPDATED IN REAL-TIME. THIS MEANS THAT YOU CAN SEE INFORMATION AS SOON AS IT IS **POSTED** BY A TEACHER OR STAFF MEMBER. IT DOESN'T MEAN THAT ALL GRADES ARE UP TO DATE OR THAT ALL ASSIGNMENTS THAT HAVE BEEN HANDED IN HAVE BEEN GRADED YET. ASSIGNMENTS THAT ARE MISSING WILL BE MARKED AS MISSING UNTIL THE TEACHER GRADES THAT ASSIGNMENT AND UPDATES CAMPUS PORTAL.

#### **WHO SHOULD I CONTACT IF I HAVE QUESTIONS ABOUT GRADES AND ASSIGNMENTS?**

PLEASE CONTACT THE TEACHER RESPONSIBLE FOR THE INFORMATION AS THEY CAN BEST ANSWER YOUR QUESTIONS. DIFFERENT TEACHERS MAY HAVE SLIGHTLY DIFFERENT PROCESSES FOR INPUTTING AND GRADING WHICH MAKES IT EASIER TO SPEAK TO THEM DIRECTLY.

### Free Write 1  $10/10$  $\mathcal{P}$ Due: 08/21<br>ATMOSPHERE & SPACE 100%

17/20

85%

 $\mathcal{L}$ 

**Saftey Poster** 

Due: 08/21<br>ATMOSPHERE & SPACE

#### Updated 12/2021